## Remote Learning with Microsoft EDU

## **W** Today's Updates

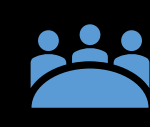

Teams Meetings for EDU Blog <https://aka.ms/TeamsMeetingsApril2020>

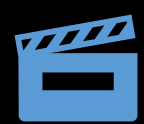

Alice Keeler Teams meetings YouTube playlist <https://aka.ms/AliceKeelerMeetings>

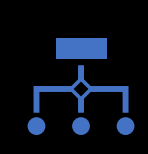

Teams Meetings Role

<https://aka.ms/TeamsMeetingsRoles>

# Microsoft Teams meetings for the classroom

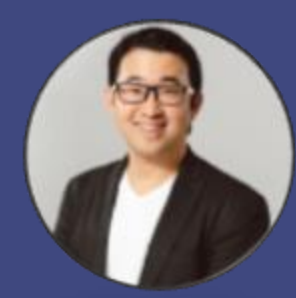

**Gordon Chang** Product manager, Teams for Education @gordonwinnow in https://www.linkedin.com/in/gordonwinnow

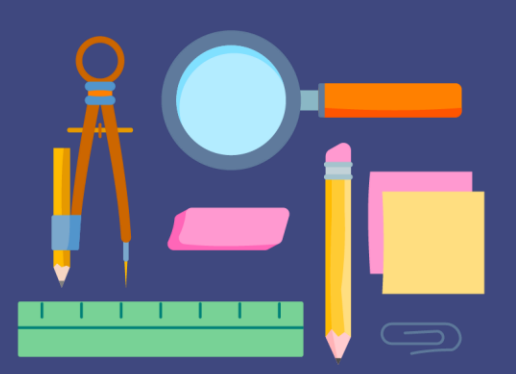

### This webinar is for you if…

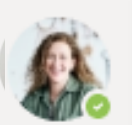

#### Teacher 1 3:48 AM

How do I schedule a Teams meeting for an online class or lecture? Before, during, and after?

 $\leftarrow$  Reply

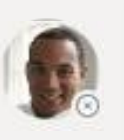

Teacher 2 3:48 AM

What are the new tips and upcoming features to run an effective online meeting?

 $\leftarrow$  Reply

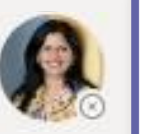

Teacher 33:48 AM

My school uses LMS (e.g. Canvas) or G Suite, should I still use Teams meeting for my virtual classes?

 $\leftarrow$  Reply

### Agenda

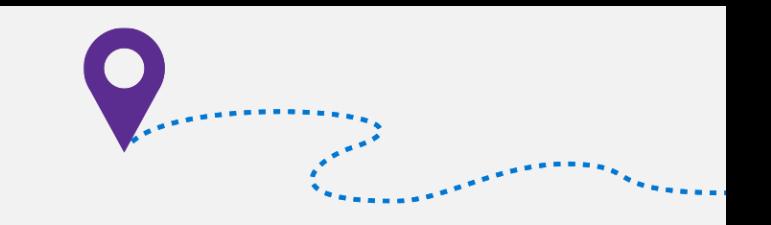

- Guiding yourself in Teams UI
- Running effective Teams meetings for the classroom
- Setting up Teams meeting right from my LMS
- Keeping students engaged with virtual field trips and guest speakers
- Learning what's new and coming soon
- FAQ & Recap

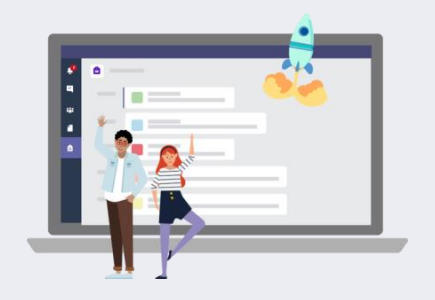

### Teams UI

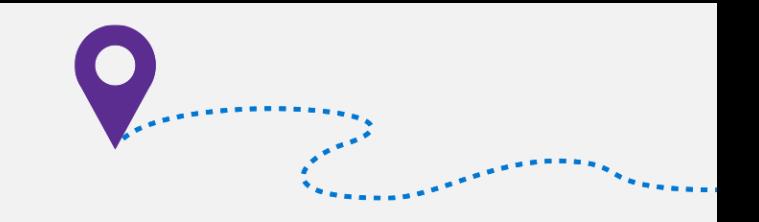

#### Class teams

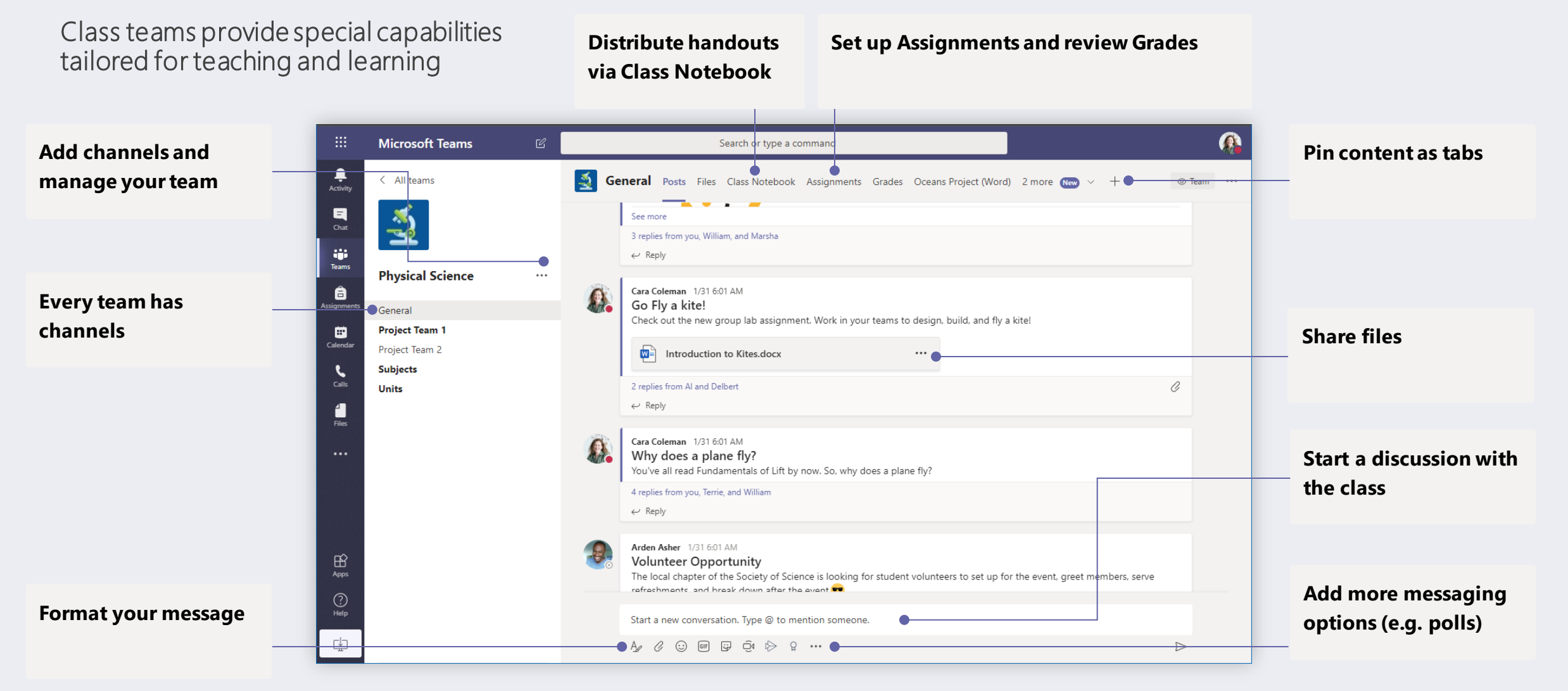

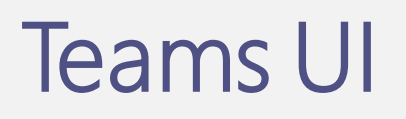

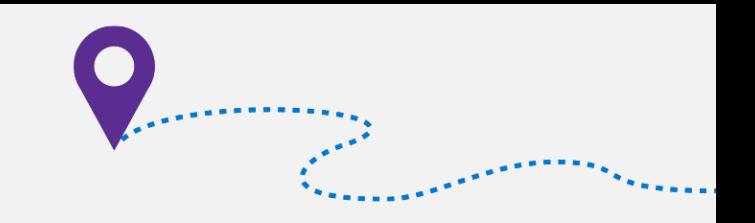

### Multiple ways to schedule a meeting

Hold classes, staff collaboration meetings or trainings over online meetings

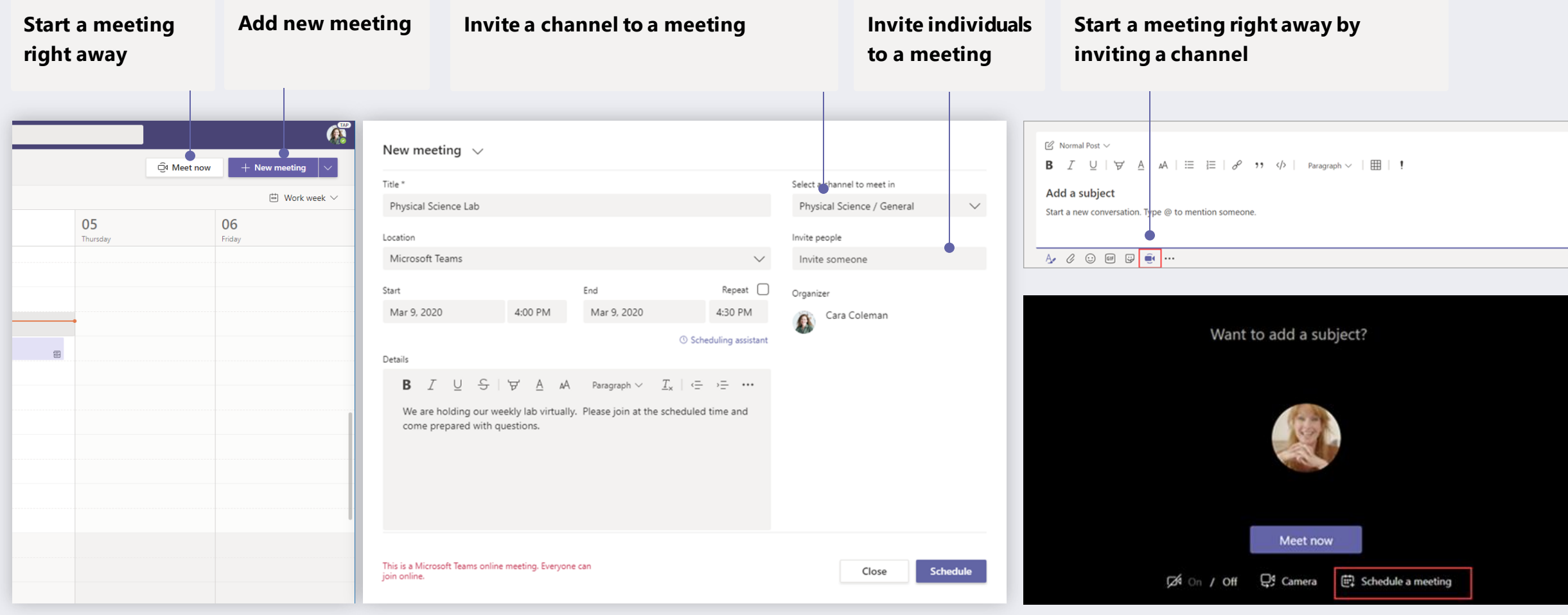

### Teams UI

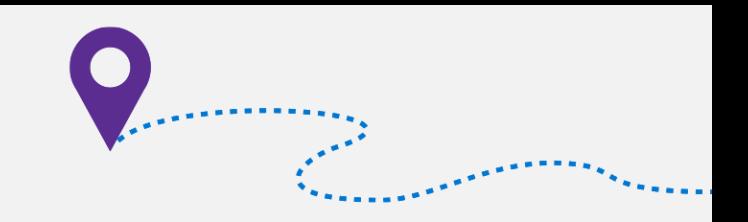

#### Participate in a meeting

Share video, voice, or your screen during the online call.

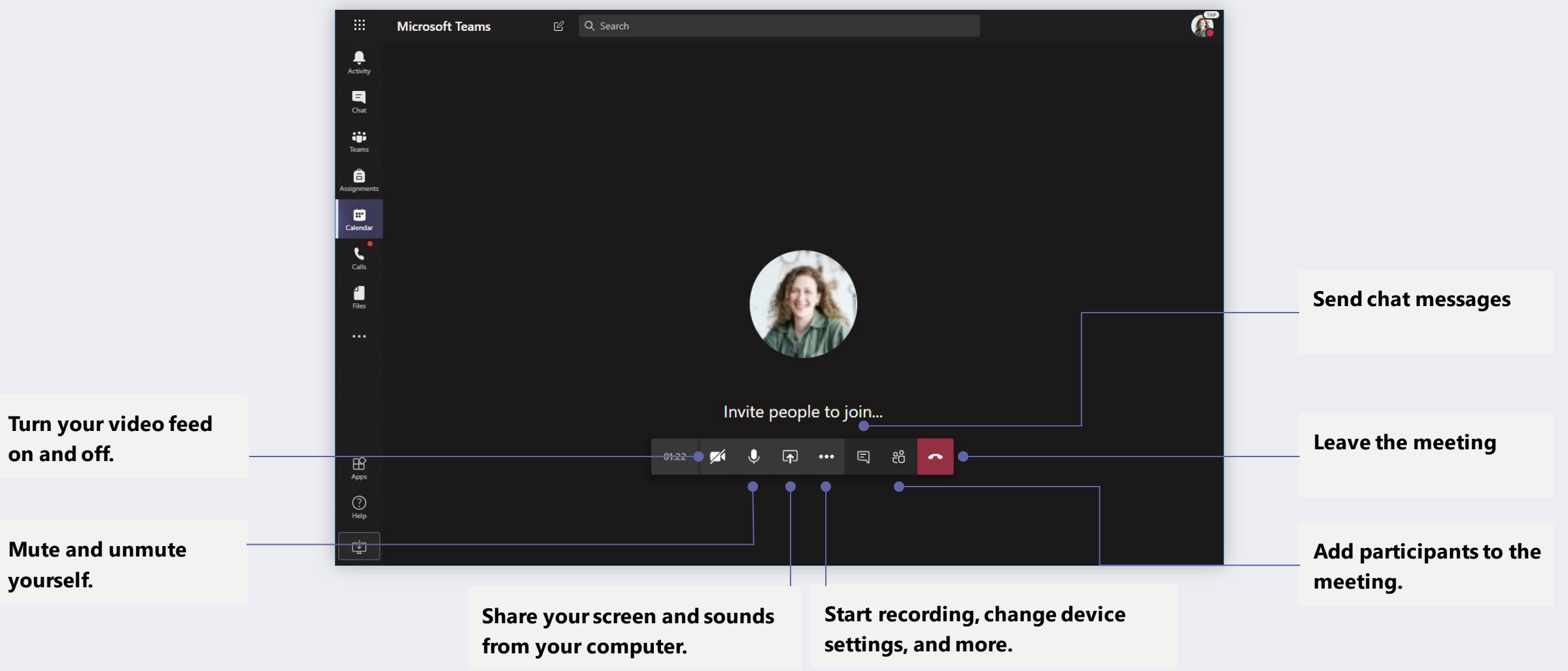

Teacher 13:48 AM

How do I schedule a Teams meeting for an online class or lecture? Before, during, and after?

 $\leftarrow$  Reply

#### Before

Create your class Schedule "channel meeting" Update meeting options MUST! Share pre-read materials Make a test call

#### At start

Customize background SOON! @mention class to join Admit people from lobby Mute all attendees Ask students to pin your video Start recording Enable live captions

### During

Present content to attendees Play a video during class See student faces MORE SOON! Address raise hands SOON! Monitor chat window

#### After

Signal the meeting ended NEW! Export attendance SOON! View conversation responses Access meeting recordings Get students' pulse Mute student comments

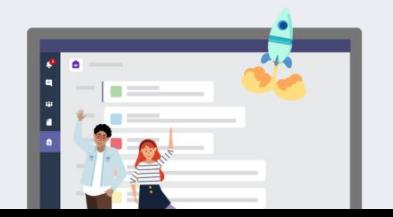

#### Before

#### Create your class Schedule "channel meeting"  $\bullet$ Update meeting options MUST! Share pre-read materials Make a test call

#### From your calendar **Example 2018** Controllering Controllering Controllering Controllering Controllering Controllering Controllering Controllering Controllering Controllering Controllering Controllering Controllering Contro

#### $\mathbf{C}$  $\Box$ Search or type a command  $\boxtimes$  Normal Post  $\vee$ **B**  $I \cup \forall A \land \exists \equiv \exists \emptyset$  "  $\Diamond$  " Paragraph  $\lor \exists \equiv \bot$  "  $\bigoplus_{\text{Activity}}$ New meeting Details Scheduling Assistant Send Close Add a subject  $\begin{array}{c} \n\blacksquare \\
\blacksquare\n\end{array}$ Start a new conversation. Type @ to mention someone Time zone: (UTC-08:00) Pacific Time (US & Canada) V  $\begin{array}{c} \text{1.1}\ \text{1.1}\ \text{1.1}\ \text{2.1}\ \text{2.1}\ \text{$ Week 1 Entrepreneurship 自 g<sup>\*</sup> Add required attendees + Optional  $\Box$ Calenda 10:00 AM  $\sim \rightarrow$  Mar 6, 2020 Mar 6, 2020 10:30 AM All day 30m Northwind Traders  $\Box$  $\circ$ Does not repeat  $\mathbf{C}$ In B102 Business Studies > Week 1 - Entrepreneurship Р ⊕ Meet  $(i)$  ... © Team Confidential  $\circ$ Add location  $\triangleright$ olish our de Here's where to start an instant meeting with  $\mathbf B$  $T$  U  $S \rightarrow A$  A Paragraph  $\vee$   $I_x \rightarrow F$   $E$   $E \rightarrow B$   $E \rightarrow B$ everyone in the channel, anytime Hi Students

#### Which becomes a post in the channel

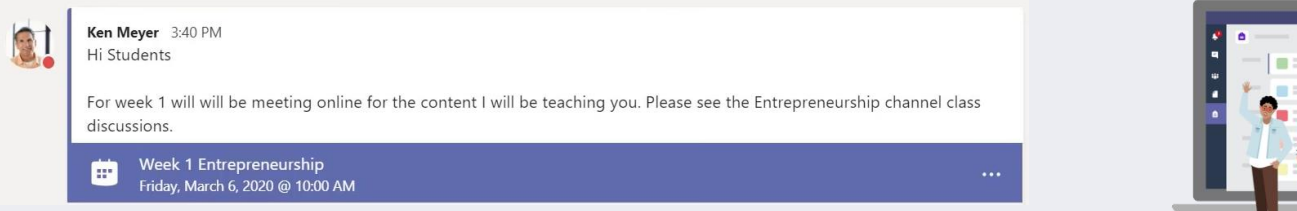

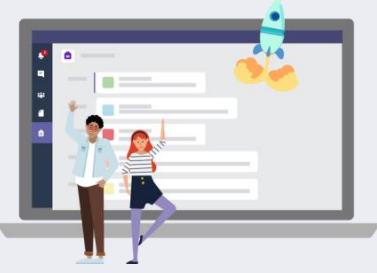

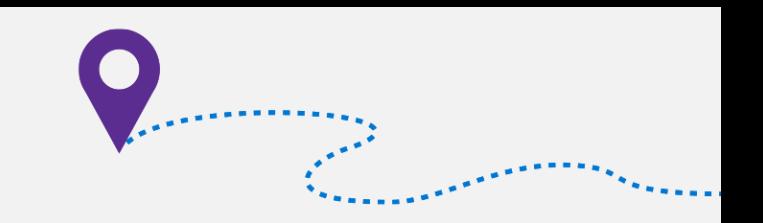

 $\triangleright$ 

#### Before

Create your class

Schedule "channel meeting"

Update meeting options MUST! •

Share pre-read materials

Make a test call

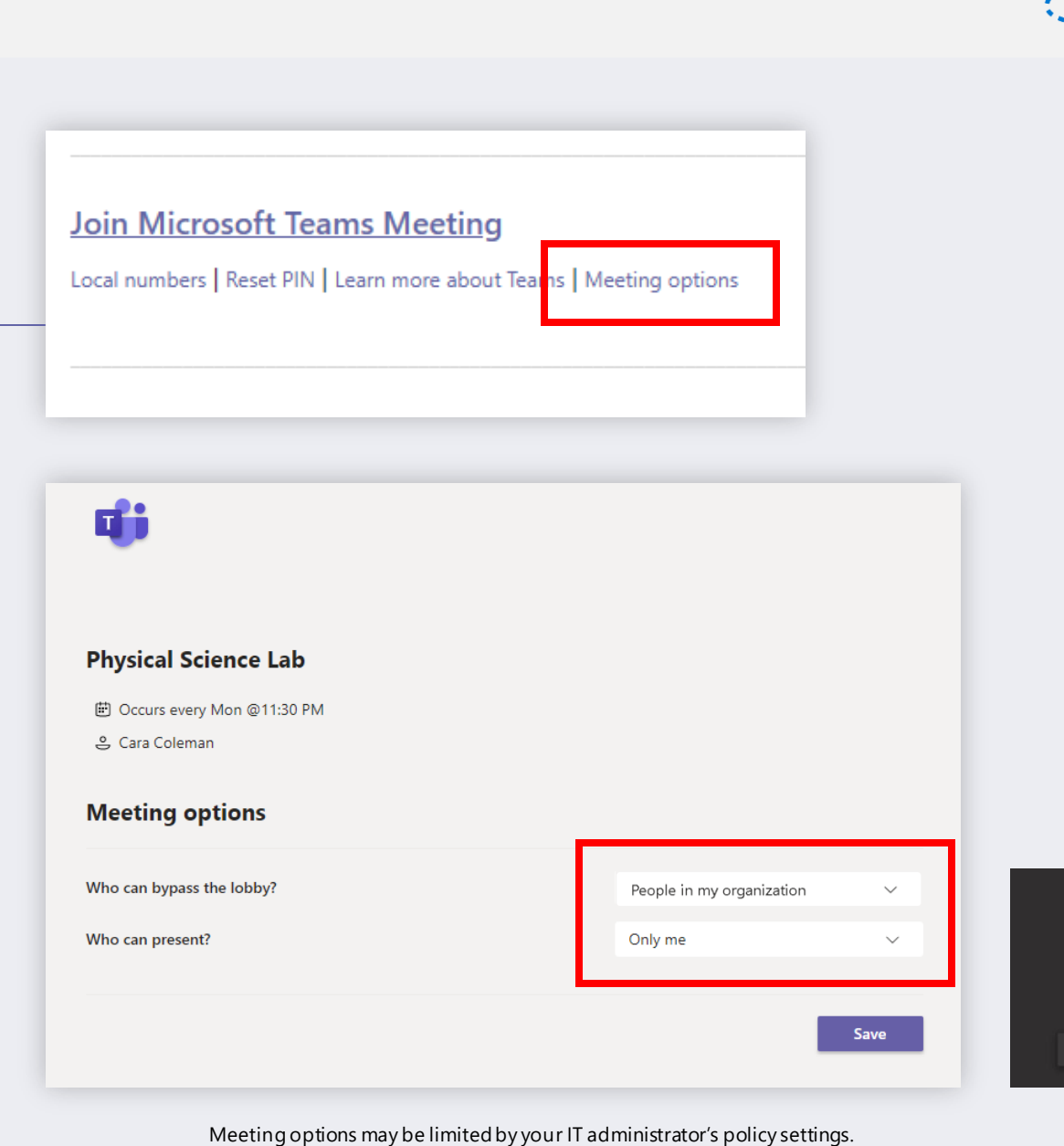

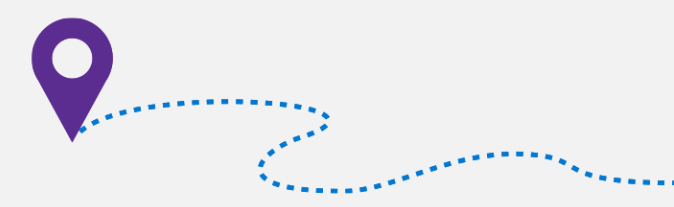

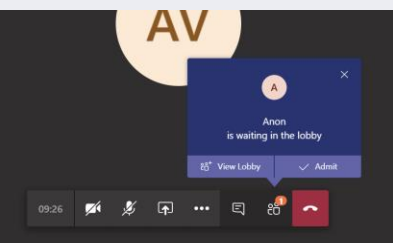

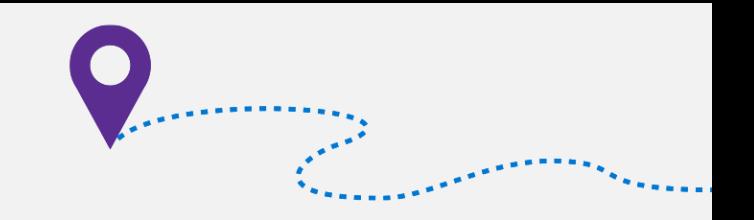

### Assign students attendee role in online meeting

You can promote co-teacher, parent, TA, or student to presenter to help with classroom orchestration.

#### Before meeting **During meeting**

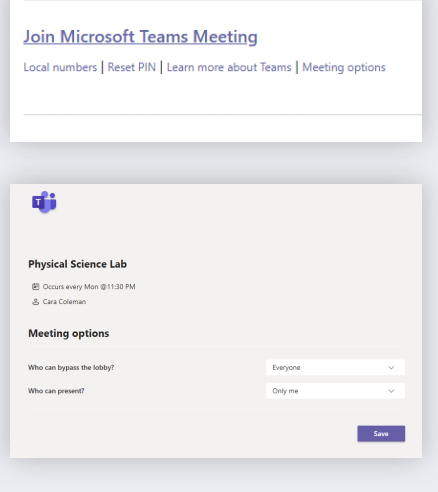

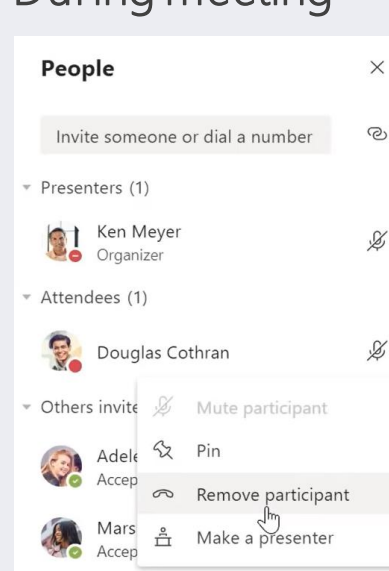

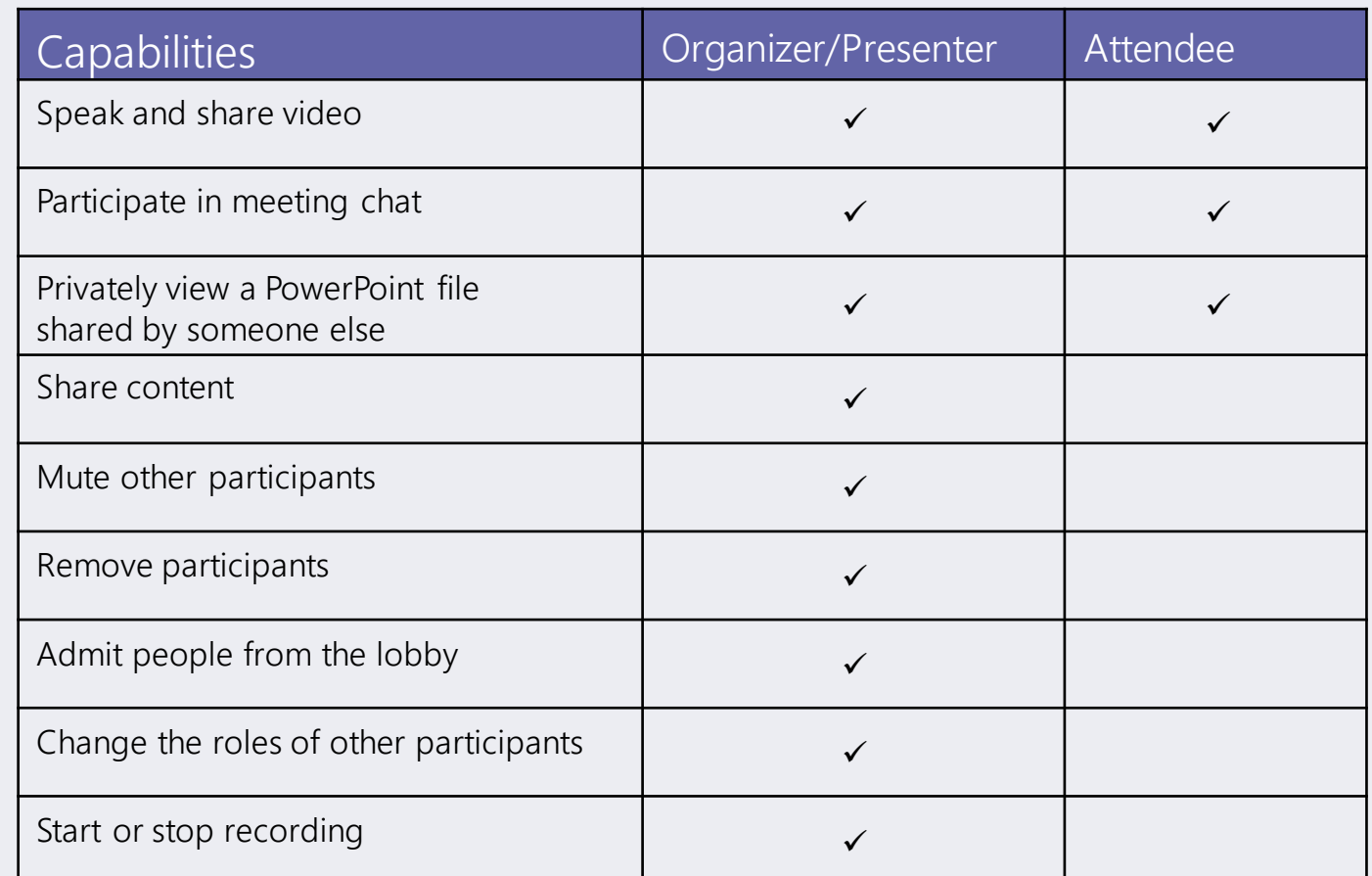

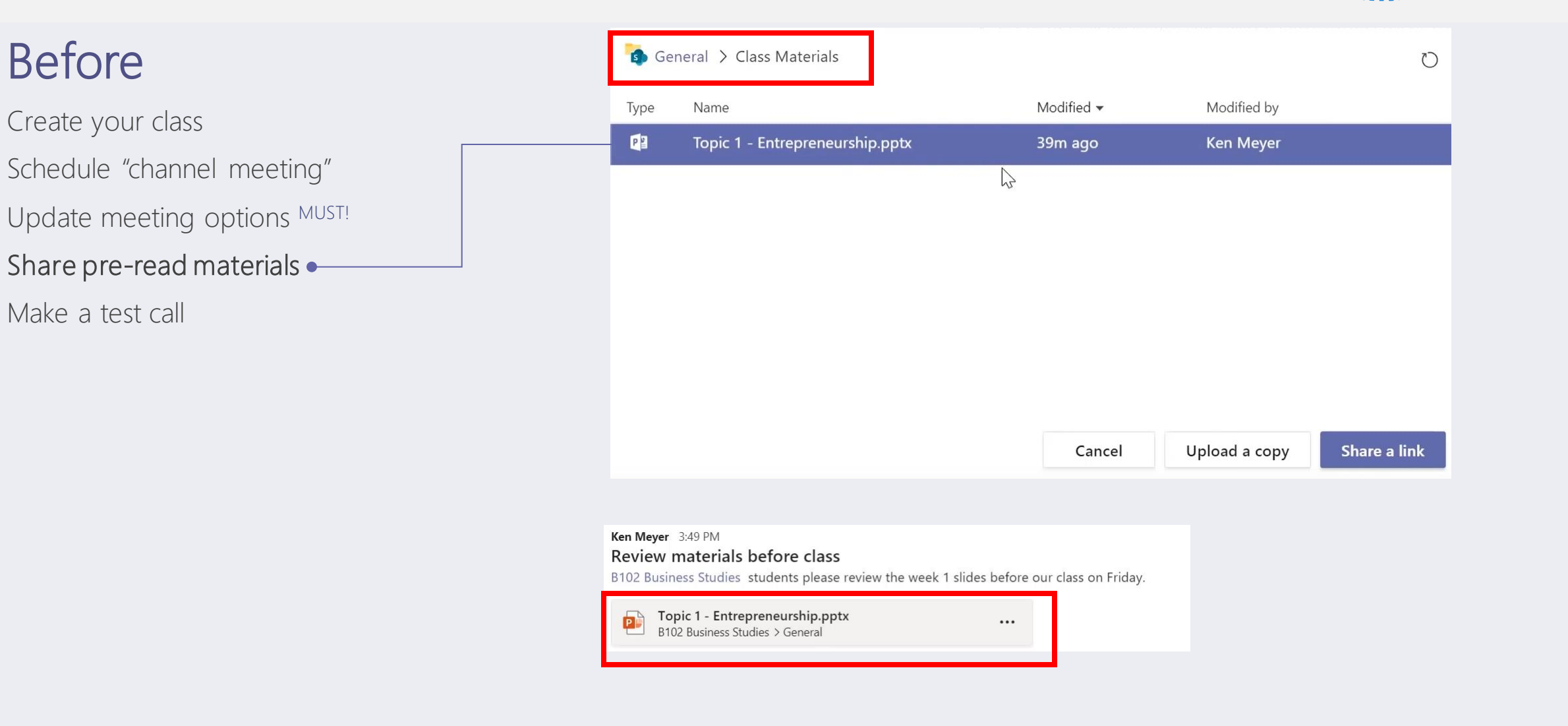

artisticae (m. 1878).<br>Lingvis II (m. 1888).

Before

Create your class

Make a test call  $\bullet$ 

Schedule "channel meeting"

Update meeting options MUST!

Share pre-read materials

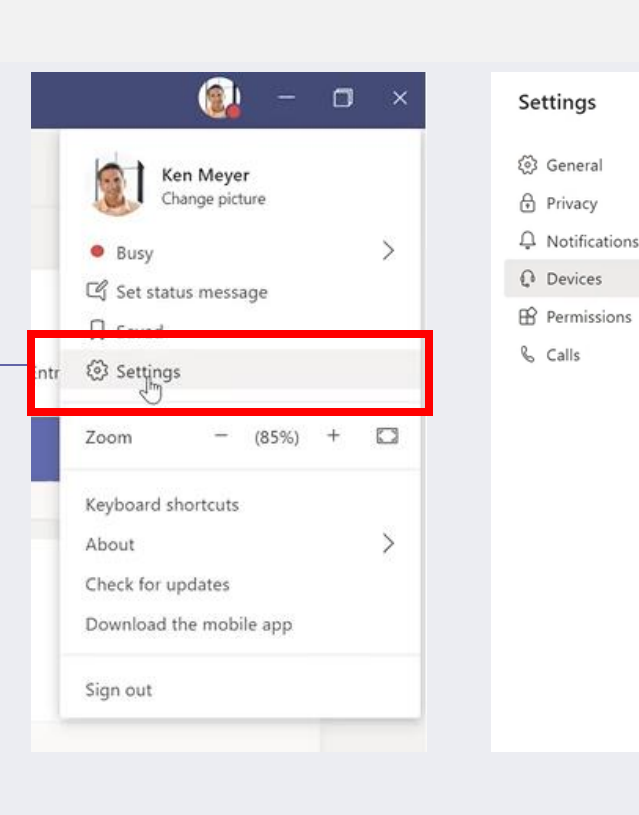

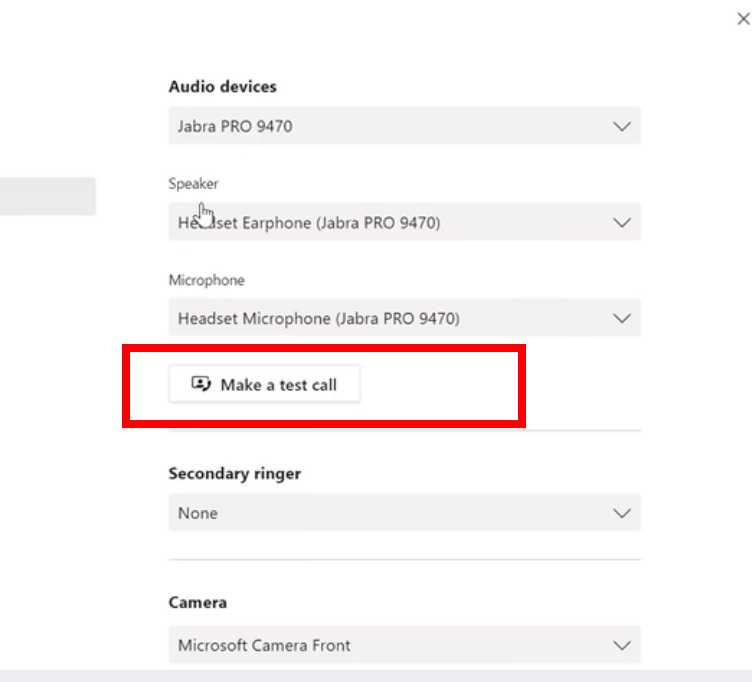

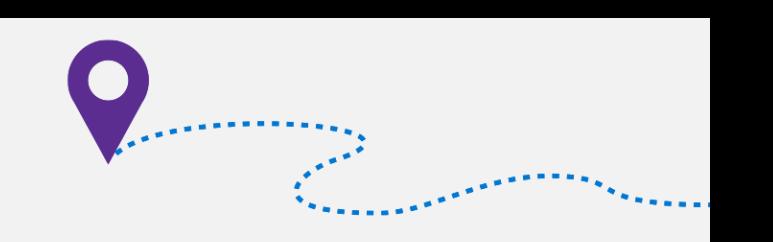

#### At start

#### Enable video background SOON! .

@mention class to join Admit people from lobby Mute all attendees Ask students to pin your video Start recording Enable live captions

#### Choose your audio and video settings

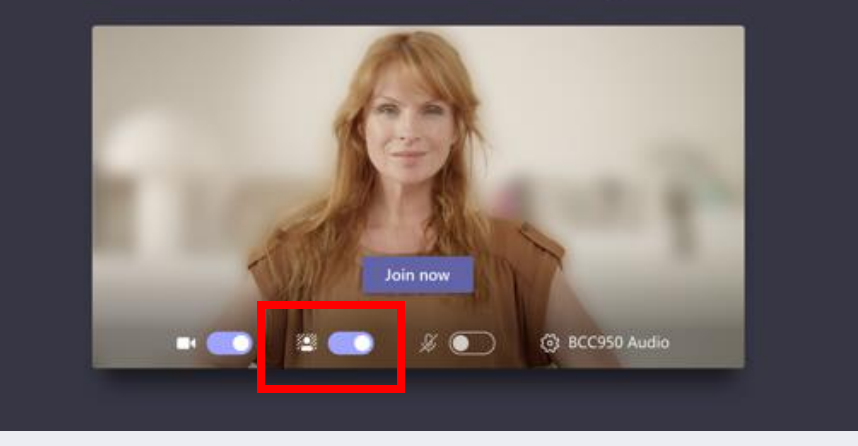

Background blur is available in desktop. Customized background from pre-selected images are coming soon. EDU themed images are coming out  $\odot$ 

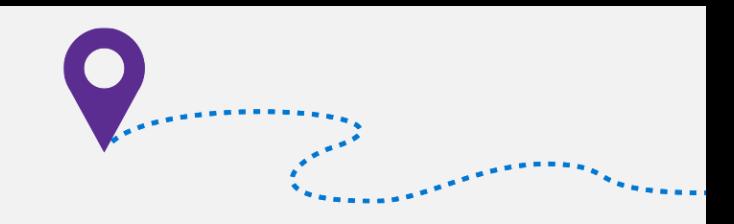

#### At start

Enable video background SOON! @mention class to join Admit people from lobby Mute all attendees Ask students to pin your video Start recording Enable live captions

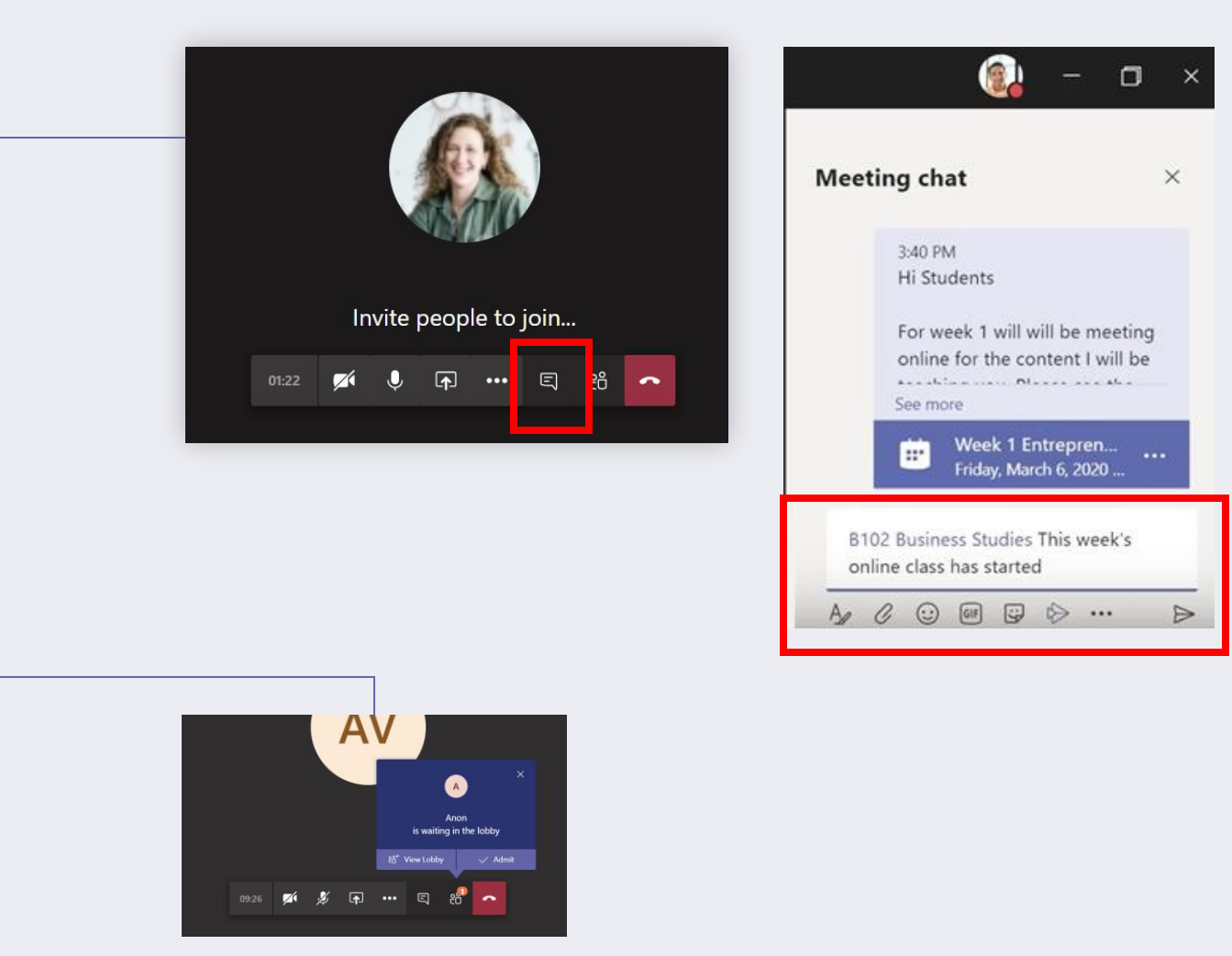

a karamatan Sababar

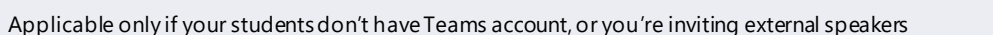

### At start

Enable video background SOON! @mention class to join Admit people from lobby Mute all attendees Ask students to pin your video Start recording

Enable live captions

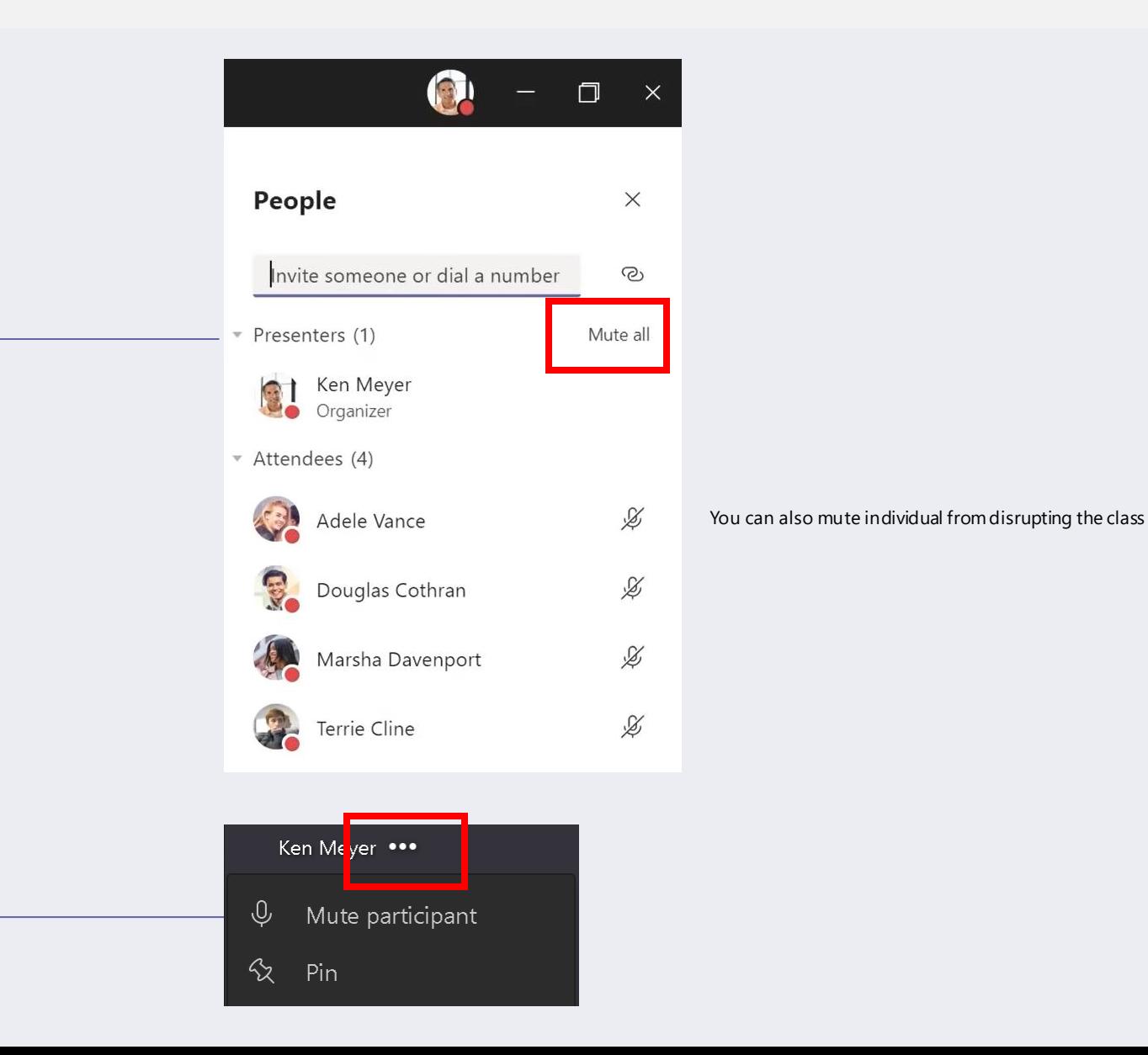

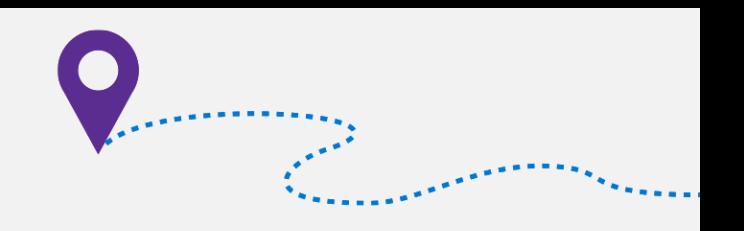

#### At start

Enable video background SOON! @mention class to join Admit people from lobby Mute all attendees Ask students to pin your video Start recording Enable live captions Marsha Davenport  $\overline{\phantom{a}}$ 01:25

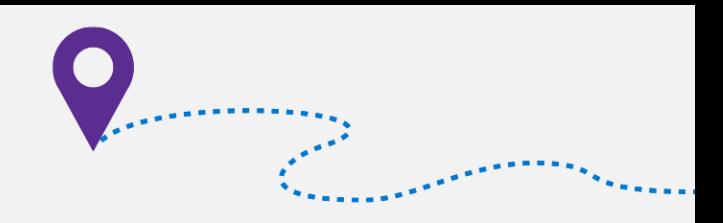

co Show device settings

**闯** Show meeting notes

(i) Show meeting details

**SECTED** Blur my background

**CC** Turn on live captions (preview)

Turn off incoming video

 $\Xi$ 

ု့ကို

 $\bullet$ 

[  $\Box$ ] Enter full screen

: Keypad

 $\bullet\bullet\bullet$ 

 $\boxed{\bullet}$ 

Start recording

### During

Present content to attendees Play a video during class See student faces MORE SOON! Address raise hands SOON! Monitor chat window

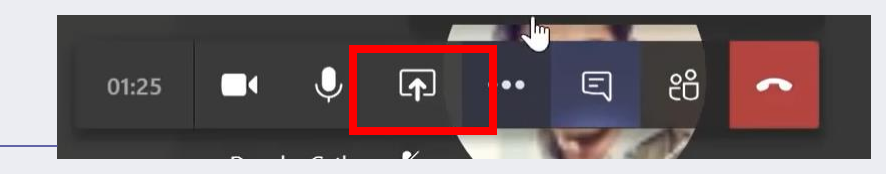

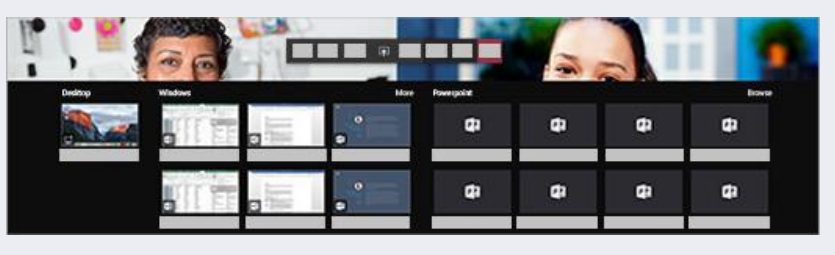

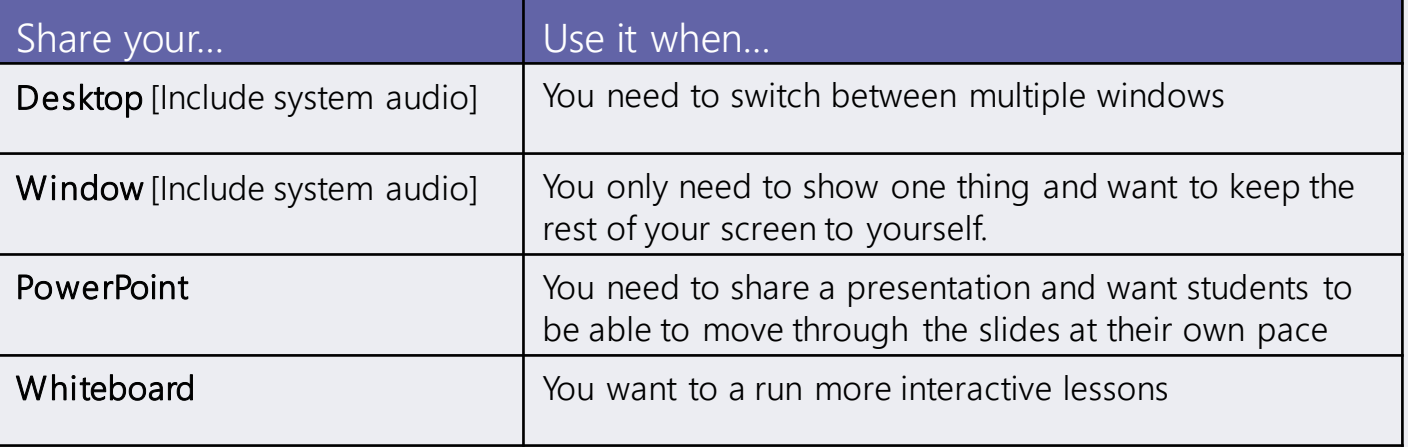

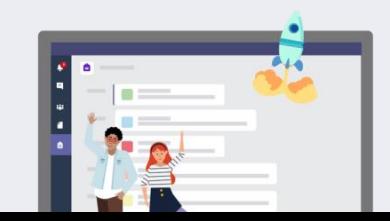

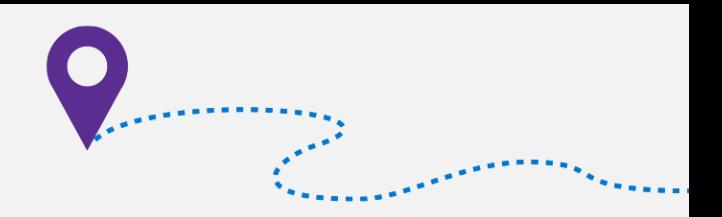

### During

Present content to attendees Play a video during class See student faces MORE SOON! Address raise hands SOON! Monitor chat window

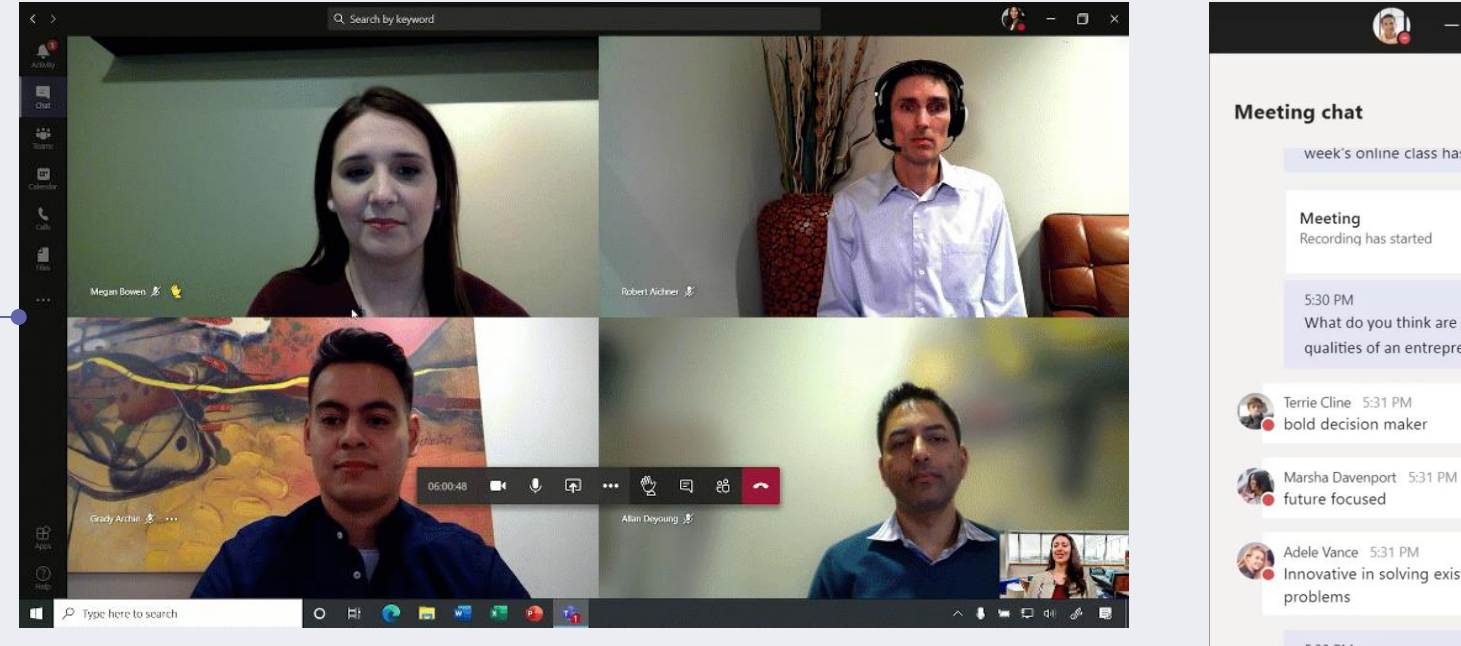

Most active 4 videos are shown. We will start rolling out an update to view 9 participants simultaneously. And stay tuned, in parallel we are continuing work to increase this limit even further.

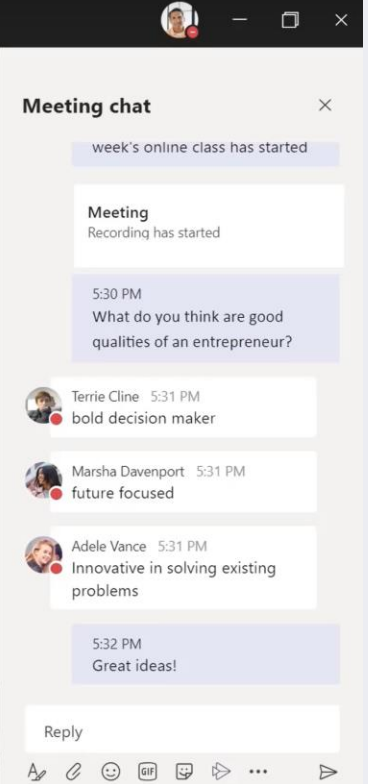

julijanske konst

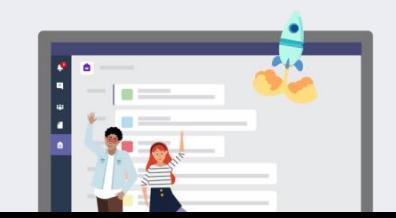

### After

Signal the meeting ended  $NEW! \bullet$ Export attendance SOON! • View conversation responses Access meeting recordings Get students' pulse

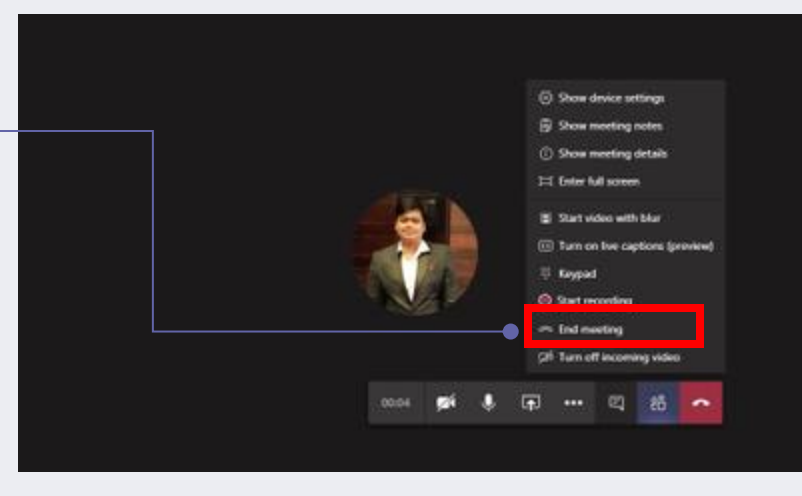

Mute student comments and after the announcing the class is ending, to avoid students lingering in the class or not knowing the class is ending, organizer can come can click "end meeting". Although students might be able to rejoin, you can monitor the post in channel to see who rejoins.

Microsoft Teams - download a participant report in a Teams meeting

Meeting organizers, especially teachers, often need to know who joined their Teams meetings. Soon you will be able to download a participant report, found in the roster view that includes join and leave times for participants. Available in the roster view, meeting organizers can download the report that includes those users who joined while the organizer was present. This feature is only available within the meeting while the meeting is active. Available on desktop (Windows and Mac) and the web.

Featured ID: 63351 Added to Roadmap: 4/10/2020 Last Modified: 4/10/2020 Tags: O365, Microsoft Teams, General Availability, Worldwide (Standard Multi-Tenant)

Helpful if you need to track student attendance.

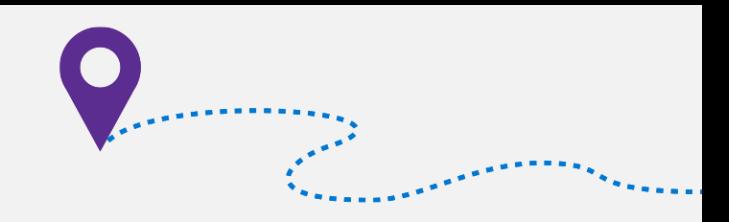

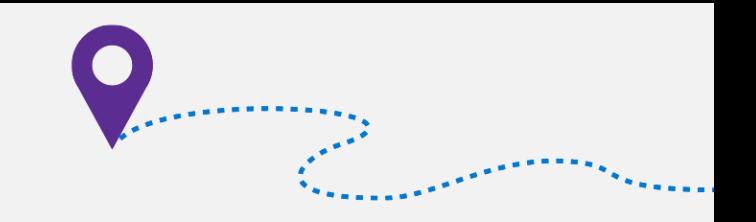

### After

Signal the meeting ended NEW! Export attendance SOON!

View conversation responses

Access meeting recordings Get students' pulse Mute student comments

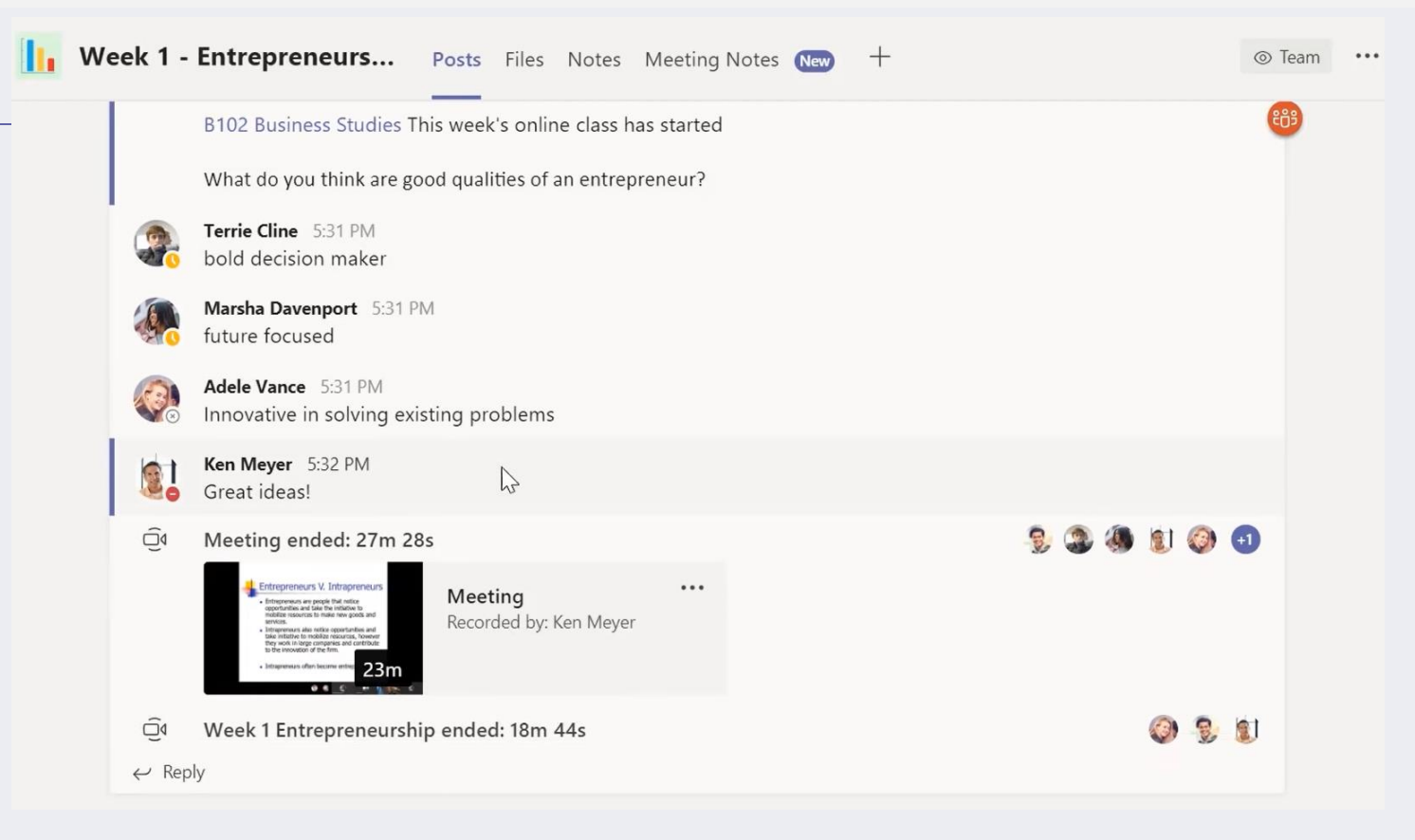

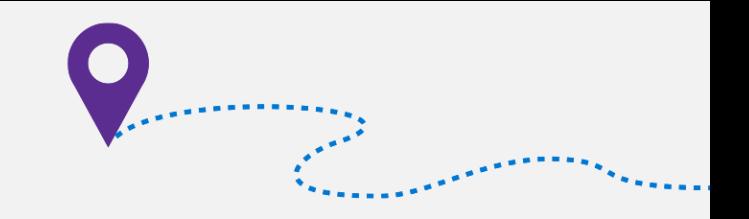

 $Q \n   
 \n   
 \n   
 \n   
 \n   
 \n   
 \n   
 \n   
 \n   
 \n   
 \n   
 \n   
 \n   
 \n   
 \n   
 \n   
 \n   
 \n   
 \n   
 \n   
 \n   
 \n   
 \n   
 \n   
 \n   
 \n   
 \n   
 \n   
 \n   
 \n   
 \n   
 \n   
 \n   
 \n   
 \n   
 \n   
 \n$ 

 $\langle$  All teams **If** Week 1 - Entrepreneurs... Posts Files Notes Meeting v 1 more New v + **□ 2** ○ ● … After Week 1 Entrepreneurship Signal the meeting ended NEW! Microsoft Teams 1ⓒ 0♡ **B102 Business Studies**  $Q$ Export attendance SOON! ieneral Week 1 - Entrepreneurship Week 2 - Market Trends View conversation responses Week 3 - Capital Investment Week 4 - Factors of Production **Week 1 Entrepreneurship** Access meeting recordings • Get students' pulse 2020-03-04 01:28 UTC **Recorded by** Mute student commentsKen Meyer Ken Meyer Week 1 Entrepreneurship

(1) 00:00 / 23:00

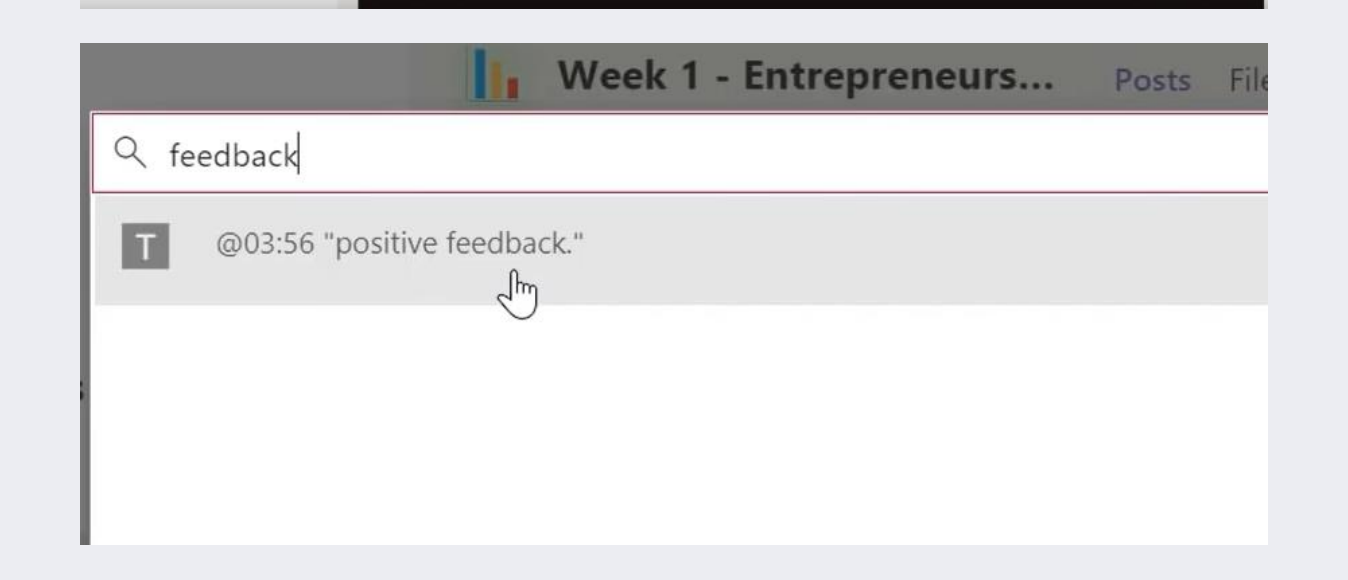

**Microsoft Stream** 

### After

Signal the meeting ended NEW! Export attendance SOON! View conversation responses Access meeting recordings Get students' pulse • Mute student comments

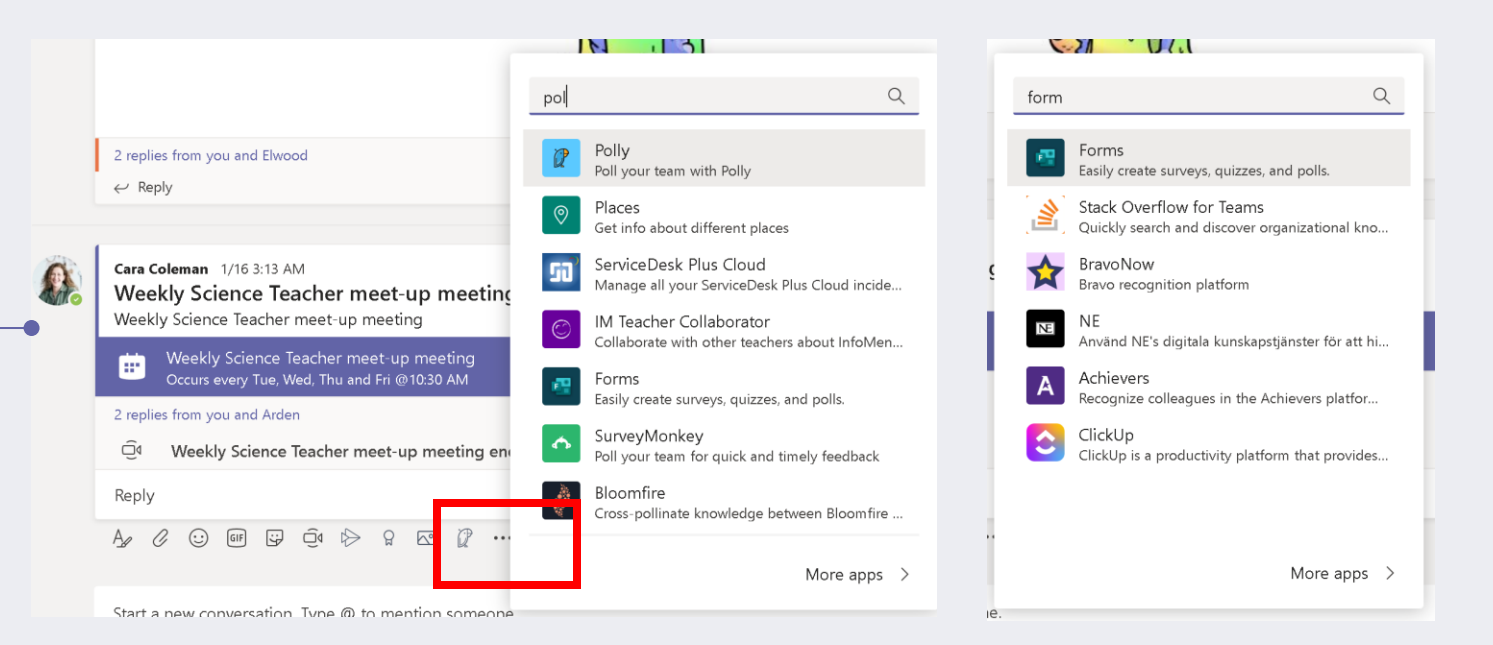

and the state of the state of the state of the state of the state of the state of the state of the state of the state of the state of the state of the state of the state of the state of the state of the state of the state

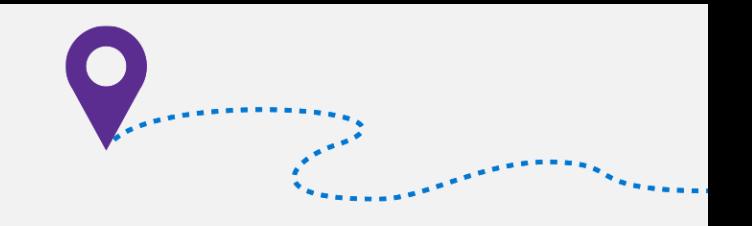

© Team

 $\mathcal{L}$  Add member

Role Member<sub>V</sub> Member V Member  $\vee$ Member V Member  $\vee$   $\times$ 

### After

Signal the meeting ended NEW! Export attendance SOON! View conversation responses Access meeting recordings Get students' pulse Mute student comments  $\bullet$ 

#### For the post

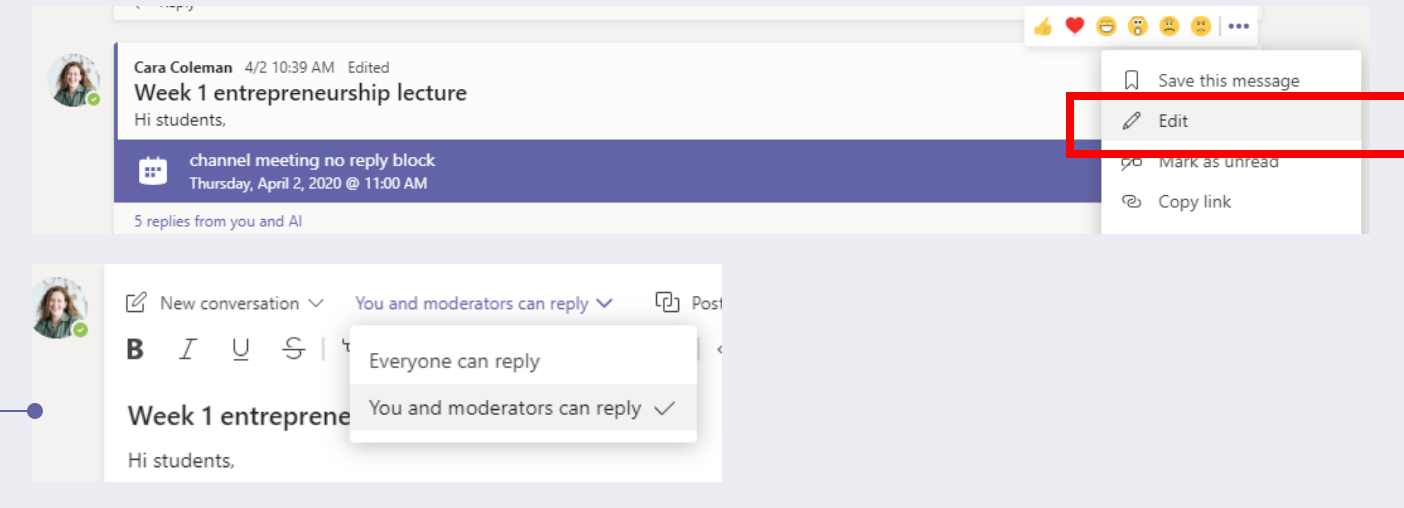

#### For entire team

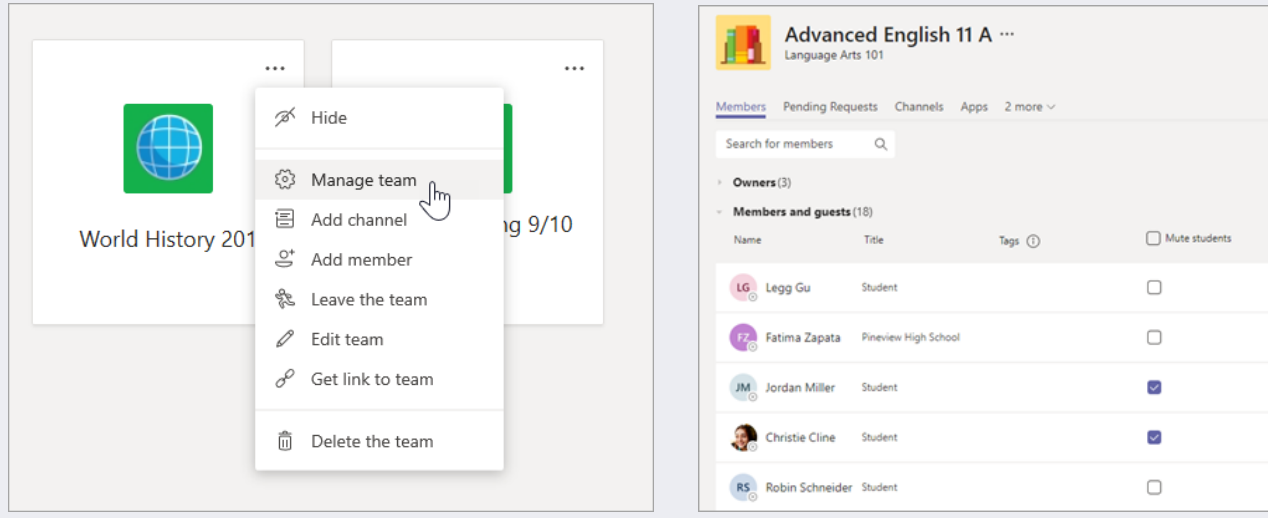

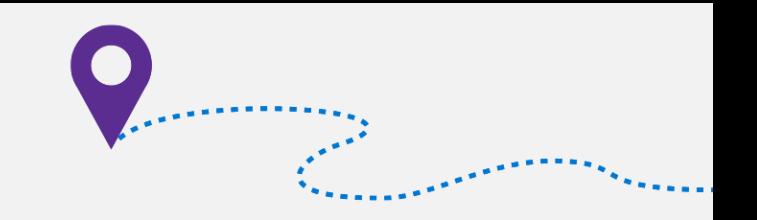

### When it comes to bandwidth

Join by dialing a phone number

Limit video in live class sessions

Use pre-recorded content instead live class session

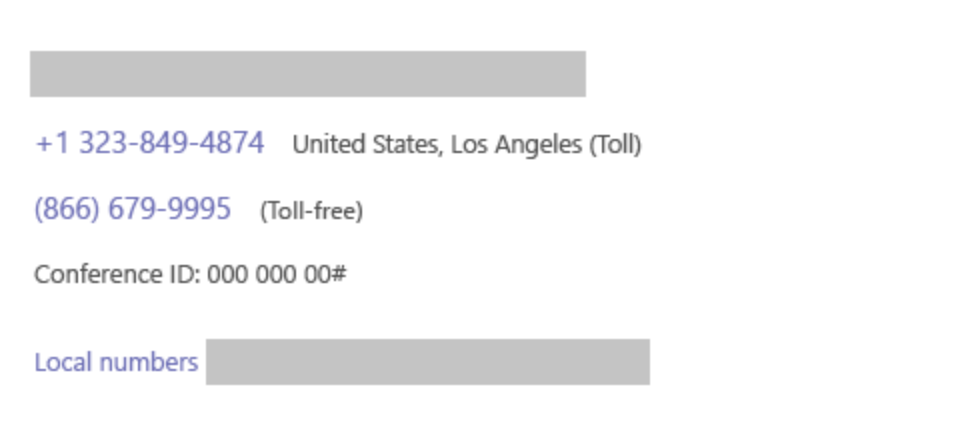

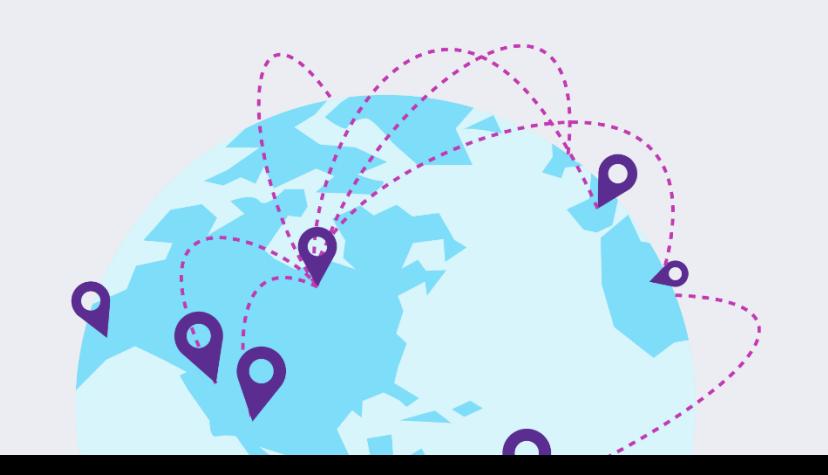

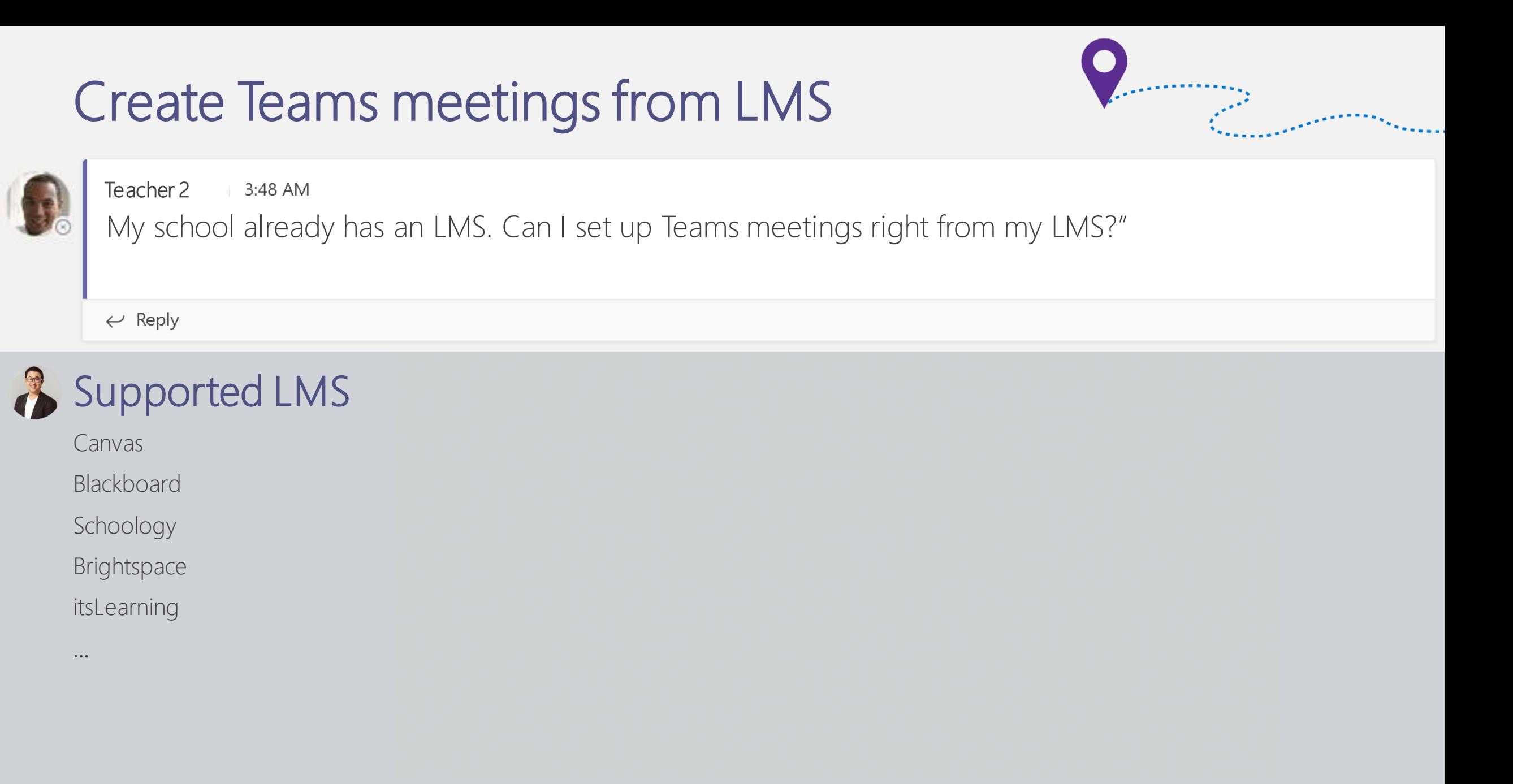

Type  $\blacktriangledown$ Filte  $S\epsilon$  $Age$  $\overline{3}$ Dur  $\bullet$  $15$ 

Day

Availability

## Virtual field trips

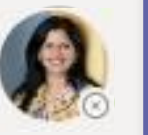

Teacher 33:48 AM

Where to find trustworthy materials and keep students engaged? I need ways to keep the learning going and students inspired from any location.

 $\leftarrow$  Reply

### Skype in the Classroom!

Community with free resources

Virtual field trips from parks & museums

Guest speaker sessions from book authors, etc.

Website in preview

Guidance for educator and parents released NEW!

Ask [@SkypeClassroom on Twitter](https://twitter.com/skypeclassroom) for more info

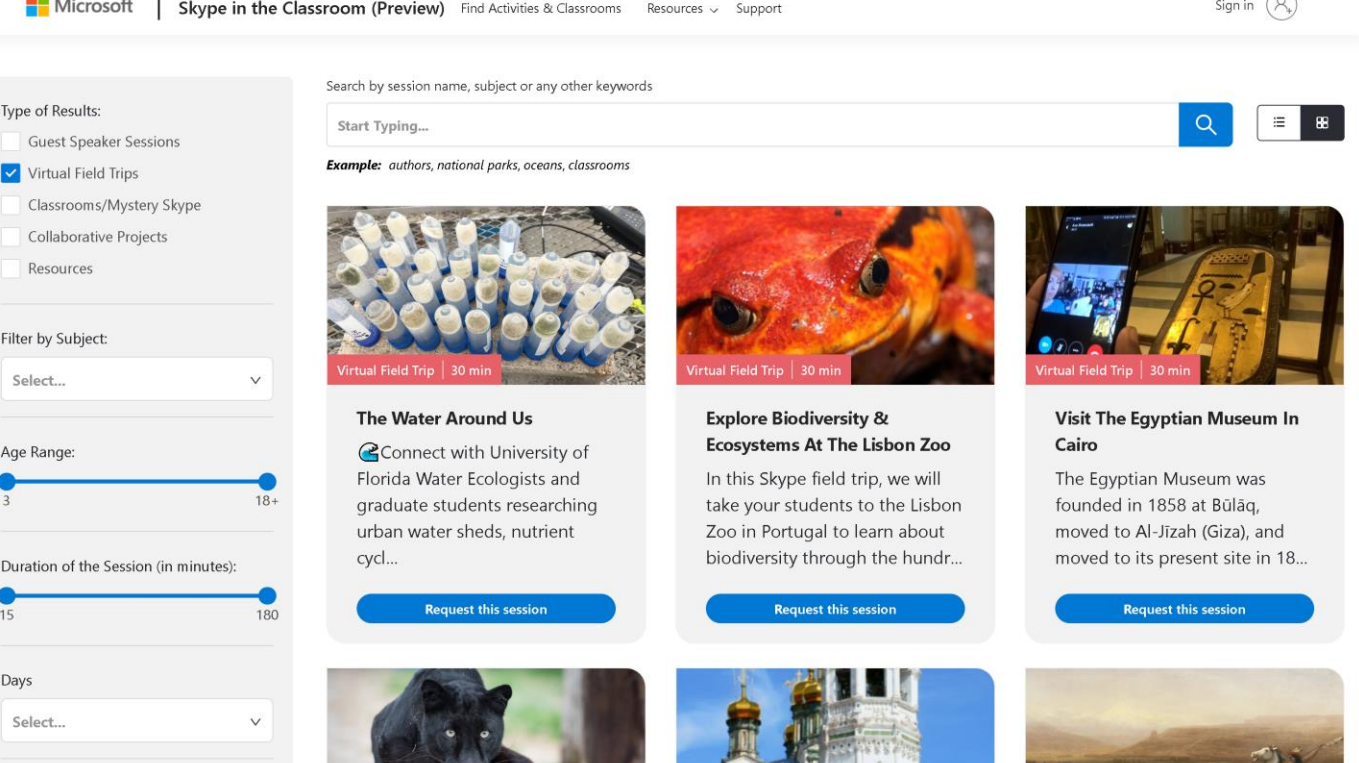

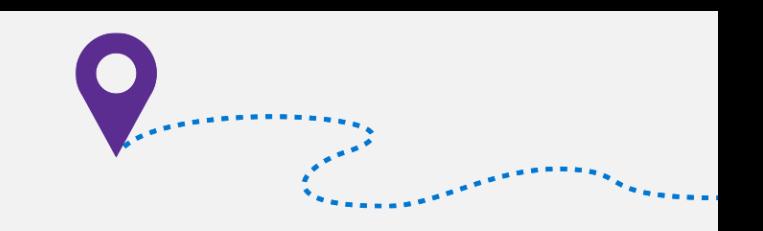

### We've heard your feedback

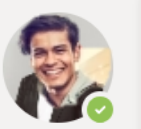

3:48 AM Teacher 4

Tell me more about upcoming feature enhancements, please. I can't wait! How do I stay informed?

 $\leftarrow$  Reply

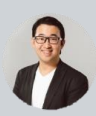

#### Working on…

Recent blog: <https://aka.ms/TeamsMeetingsApril2020>

- Enhancing meetings for classroom
	- [New experience for launching instant channel meetings](https://www.microsoft.com/en-us/microsoft-365/roadmap?featureid=62904)
	- [Custom video background](https://microsoftteams.uservoice.com/forums/555103-public/suggestions/38824921-load-picture-as-background-instead-of-blur-backgro) with EDU themes
	- [Raise hand](https://microsoftteams.uservoice.com/forums/599053-schools-and-universities/suggestions/39812746-raise-hands-in-team)
	- [3x3 video support](https://microsoftteams.uservoice.com/forums/599053-schools-and-universities/suggestions/38731972-show-more-than-4-videos-of-multiple-participants-i)
	- [Allow teacher to end meeting](https://microsoftteams.uservoice.com/forums/599053-schools-and-universities/suggestions/39960256-allow-the-ending-of-a-meeting-to-occur-by-the-meet) (partially done)
	- [Download attendance list](https://microsoftteams.uservoice.com/forums/599053-schools-and-universities/suggestions/39969796-download-attendance-list-in-a-teams-meeting)
- Admin settings
	- [Setting for the default role of meeting attendee](https://microsoftteams.uservoice.com/forums/599053-schools-and-universities/suggestions/39989980-add-a-global-admin-setting-for-the-default-role-of)
	- [Disable announcement when a dial in user joins a meeting](https://microsoftteams.uservoice.com/forums/599053/suggestions/39984607)

### Stay informed via UserVoice

<https://bit.ly/TeamsEDUUserVoice>

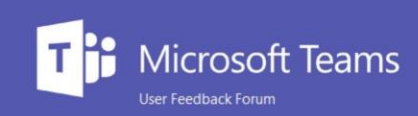

#### Welcome to the Microsoft Teams UserVoice!

- Microsoft Teams UserVoice

Thanks for visiting the Microsoft Teams in Office 365 for Education suggestion box site! We regularly review your ideas and incorporate them into product planning. To make your voice heard, be sure to vote on existing ideas and/or submit a new idea. While we can't guarantee any specific features or timelines, we promise to read and consider all suggestions. We may also merge and rename suggestions for clarity.

We have partnered with UserVoice, a third-party service and your use of the portal and your submission is subject to the UserVoice Terms of Service & Privacy Policy, including the license terms. Please do not send any novel or patentable ideas, copyrighted materials, samples or demos for which you do not want to grant a license to Microsoft.

Thanks for supporting Microsoft Teams in Office 365 for Education. We're listening and we really appreciate your feedback

#### How can we make Microsoft Teams better for your classroom and staff collaboration?

Start typing here.

892

votes

#### Category \* Status w My feedback

#### **Integrate Assignments with calendar**

It would be very useful for communication with parents to get a link of the dates assignments that they can add in their Phone Calendar (or Outlook calendar,...). Students also love to be able to see that on their phone home screen. No excuses...! :)

When an assignment is created in a class, it only shows up in the assignment tab within that class. In Classroom when an assignment was created it also showed in the students' calendars. This would be a great addition especially if students are in multiple classes they'll be able to see all their assignments in... more

60 comments · Assignments & Grades · Flag idea as inappropriate... · Admin -

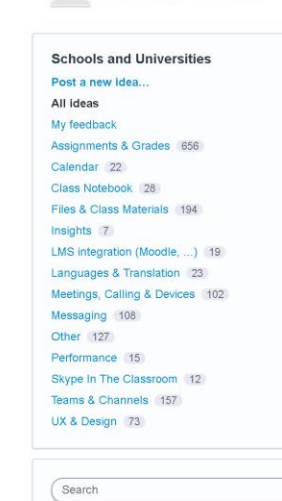

Gordon Chang Settings · Admin Console · Sign out

er er en en de seule

Give feedback Bug Reports 1424  $\alpha$ 

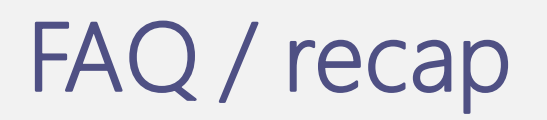

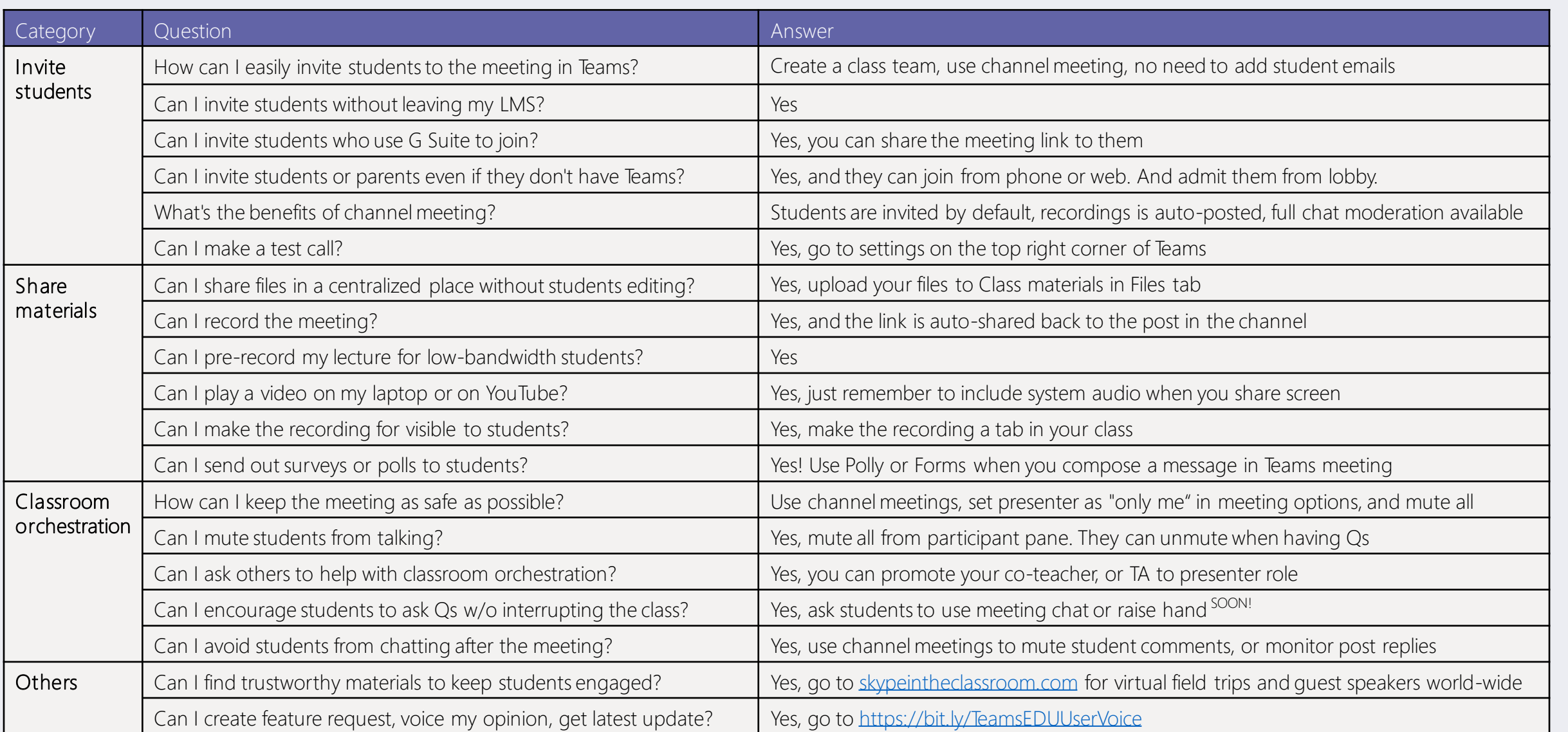

**CONTRACTOR** 

**Continued** 

### Teams meetings for the classroom

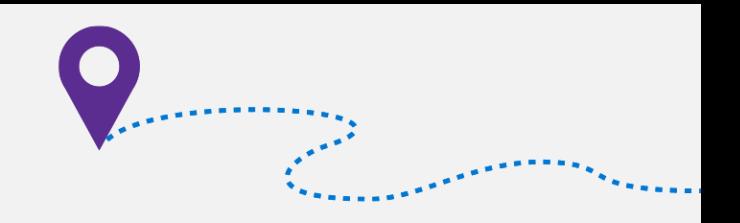

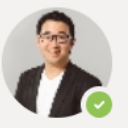

Gordon Chang 3:48 AM Thanks for your time. Questions?

 $\leftarrow$  Reply

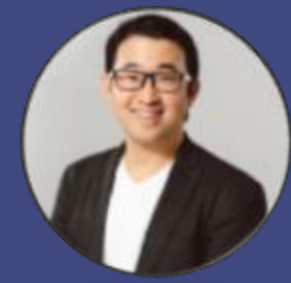

**Gordon Chang** Product manager, Teams for Education **C**gordonwinnow in https://www.linkedin.com/in/gordonwinnow

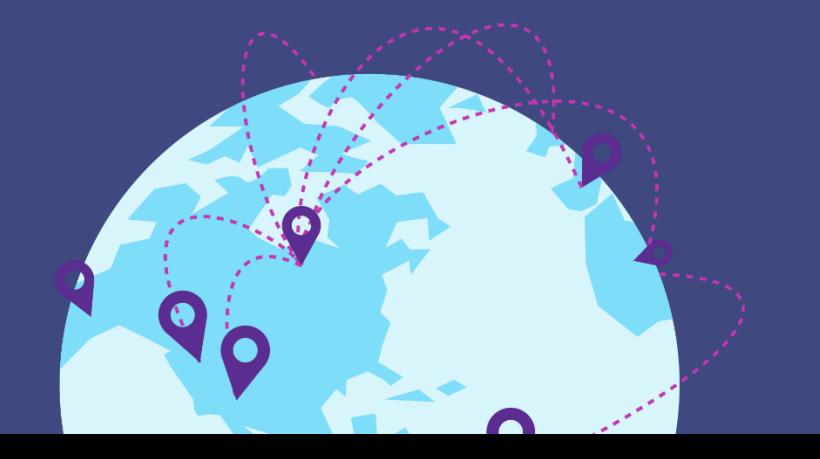

## **W** Today's Updates

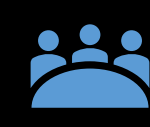

Teams Meetings for EDU Blog <https://aka.ms/TeamsMeetingsApril2020>

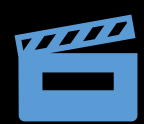

Alice Keeler Teams meetings YouTube playlist <https://aka.ms/AliceKeelerMeetings>

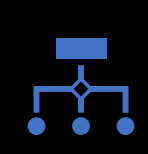

Teams Meetings Role

<https://aka.ms/TeamsMeetingsRoles>

## Today's PPT, other webinars & get support

 $\mathbf{O}$ 

Remote Learning Webinar Show Notes: <https://aka.ms/RemoteLearningPPT-April172020>

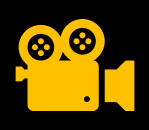

Check out the YouTube Playlist that has all previous webinars <https://aka.ms/RemoteLearningPlaylist>

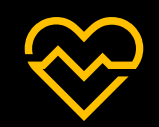

Support for educators and schools: <https://aka.ms/EDUSupport>

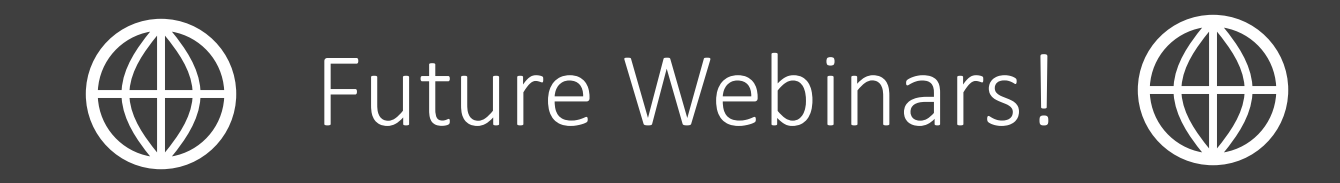

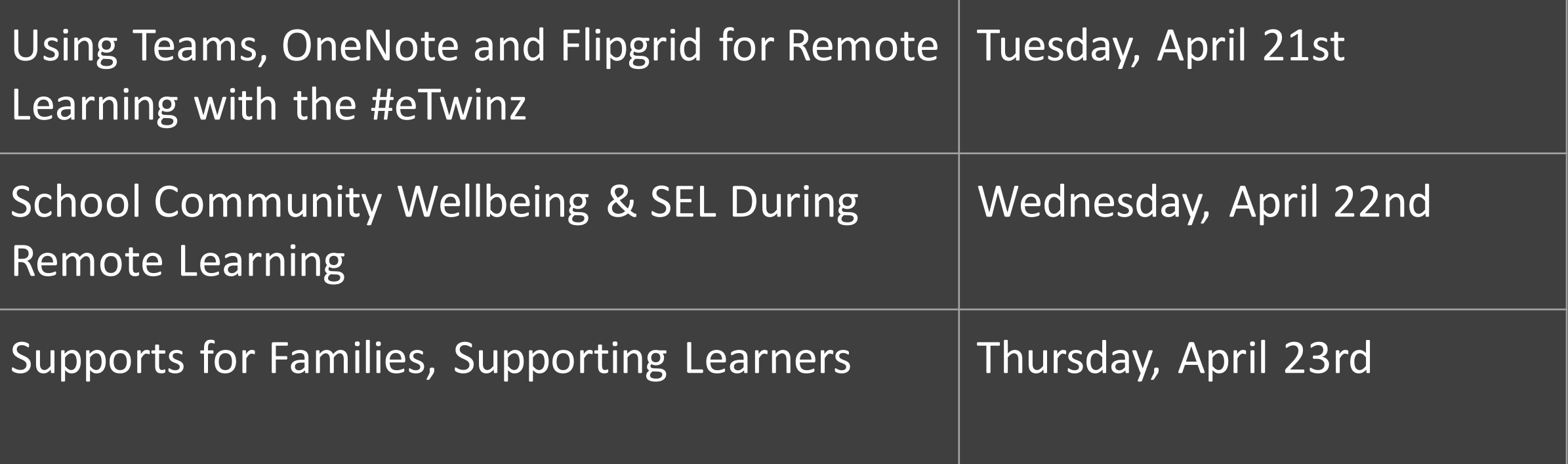

### <https://aka.ms/RemoteLearningWebinarSchedule>

# See you soon!

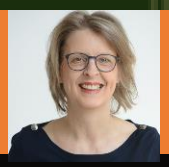

 $\circ$ <sub>o</sub>

Produced by Marjolein Hoekstra @MSEduCentral